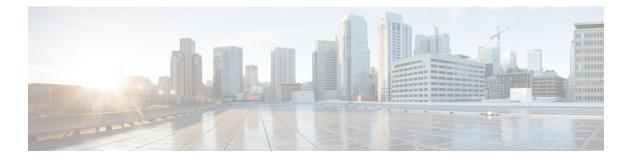

## **R** Commands

- radius abort, page 2
- radius commit, page 3
- radius distribute, page 4
- radius-server deadtime, page 5
- radius-server directed-request, page 7
- radius-server host, page 8
- radius-server key, page 11
- radius-server retransmit, page 13
- radius-server test, page 14
- radius-server timeout, page 16
- range, page 17
- rate-limit cpu direction, page 19
- remark, page 21
- replay-protection, page 23
- resequence, page 25
- revocation-check, page 27
- role abort, page 29
- role commit, page 30
- role distribute, page 31
- role feature-group name, page 32
- role name, page 34
- router-preference maximum, page 36
- rsakeypair, page 38
- rule, page 40

I

## radius abort

To discard a RADIUS Cisco Fabric Services distribution session in progress, use the radius abort command.

radius abort

- **Syntax Description** This command has no other arguments or keywords.
- Command Default None
- **Command Modes** Global configuration

 Command History
 Release
 Modification

 4.1(2)
 This command was introduced.

**Usage Guidelines** This command does not require a license.

**Examples** This example shows how to discard a RADIUS Cisco Fabric Services distribution session in progress: switch# configure terminal switch(config)# radius abort

| Command     | Description                                                                      |
|-------------|----------------------------------------------------------------------------------|
| show radius | Displays the RADIUS Cisco Fabric Services distribution status and other details. |

## radius commit

To apply the pending configuration pertaining to the RADIUS Cisco Fabric Services (CFS) distribution session in progress in the fabric, use the **radius commit** command.

radius commit

- **Syntax Description** This command has no other arguments or keywords.
- Command Default None
- **Command Modes** Global configuration

| <b>Command History</b> | Release | Modification                 |
|------------------------|---------|------------------------------|
|                        | 4.1(2)  | This command was introduced. |

Usage GuidelinesBefore committing the RADIUS configuration to the fabric, all switches in the fabric must have distribution<br/>enabled using the radius distribute command.CFS does not distribute the RADIUS server group configurations, periodic RADIUS server testing

configurations, or server and global keys. The keys are unique to the Cisco NX-OS device and are not shared with other Cisco NX-OS devices.

This command does not require a license.

**Examples** This example shows how to initiate distribution of a RADIUS configuration to the switches in the fabric: switch# configure terminal
switch(config)# radius commit

| Command           | Description                                                                      |
|-------------------|----------------------------------------------------------------------------------|
| radius distribute | Enables Cisco Fabric Services distribution for RADIUS.                           |
| show radius       | Displays the RADIUS Cisco Fabric Services distribution status and other details. |

## radius distribute

To enable Cisco Fabric Services distribution for RADIUS, use the **radius distribute** command. To disable this feature, use the **no** form of the command.

radius distribute

no radius distribute

- **Syntax Description** This command has no other arguments or keywords.
- **Command Default** Disabled
- **Command Modes** Global configuration

| <b>Command History</b> | Release | Modification                 |
|------------------------|---------|------------------------------|
|                        | 4.1(2)  | This command was introduced. |

## Usage Guidelines CFS does not distribute the RADIUS server group configurations, periodic RADIUS server testing configurations, or server and global keys. The keys are unique to the Cisco NX-OS device and are not shared with other Cisco NX-OS devices.

This command does not require a license.

ExamplesThis example shows how to enable RADIUS fabric distribution:switch# configure terminalswitch(config)# radius distributeThis example shows how to disable RADIUS fabric distribution:

switch# configure terminal
switch(config)# no radius distribute

| Related Command |                                 | Description                                                    |  |
|-----------------|---------------------------------|----------------------------------------------------------------|--|
|                 | show radius distribution status | Displays the RADIUS Cisco Fabric Services distribution status. |  |

I

## radius-server deadtime

To configure the dead-time interval for all RADIUS servers on a Cisco NX-OS device, use the **radius-server deadtime** command. To revert to the default, use the **no** form of this command.

radius-server deadtime minutes

no radius-server deadtime minutes

| Syntax Description                                     | minutes                                                                                                    | Number of minutes for the dead-time interval. The range is from 1 to 1440 minutes.       |
|--------------------------------------------------------|----------------------------------------------------------------------------------------------------|------------------------------------------------------------------------------------------|
|                                                        |                                                                                                    |                                                                                          |
| Command Default                                        | 0 minutes                                                                                                    |                                                                                          |
| Command Modes                                          | Global configuration                                                                                                    |                                                                                          |
| Command History                                        | Release                                                                                                    | Modification                                                                             |
|                                                        | 4.0(1)                                                                                                    | This command was introduced.                                                             |
| Usage Guidelines          Sage Guidelines         Note | that was previously unresponsive.                                                                                                    | nutes. When the idle time interval is 0 minutes, periodic RADIUS                         |
|                                                        | The command does not require a lic                                                                                                    | ense.                                                                                    |
| Examples                                               | This example shows how to configur monitoring:                                                                                                    | re the global dead-time interval for all RADIUS servers to perform periodic              |
|                                                        | <pre>switch# configure terminal<br/>switch(config)# radius-server<br/>This example shows how to revert to<br/>disable periodic server monitoring:</pre> | deadtime 5<br>o the default for the global dead-time interval for all RADIUS servers and |
|                                                        | <pre>switch# configure terminal switch(config)# no radius-serv</pre>                                                                                    | ver deadtime 5                                                                           |

٦

| Command            | Description                         |
|--------------------|-------------------------------------|
| show radius-server | Displays RADIUS server information. |

I

## radius-server directed-request

|                         | To allow users to send authentication requests to a specific RADIUS server when logging in, use the <b>radius-server directed request</b> command. To revert to the default, use the <b>no</b> form of this command.                                                                                                    |                                             |  |
|-------------------------|----------------------------------------------------------------------------------------------------|---------------------------------------------|--|
|                         | radius-server directed-request                                                                                                    |                                             |  |
|                         | no radius-server directed-request                                                                                                    |                                             |  |
| Syntax Description      | This command has no arguments or keywords.                                                                                                    |                                             |  |
| Command Default         | Sends the authentication request to the configured H                                                                                                    | RADIUS server group                         |  |
| Command Modes           | Global configuration                                                                                                    |                                             |  |
| Command History         | Release Modifica                                                                                                    | tion                                        |  |
|                         | 4.0(1) This com                                                                                                    | mand was introduced.                        |  |
| Usage Guidelines        | You can specify the <i>username</i> @ <i>vrfname</i> : <i>hostname</i> during login, where vrfname is the virtual routing and forwarding (VRF) instance to use and hostname is the name of a configured RADIUS server. The username is sent to the RADIUS server for authentication.<br>This command does not require a license.                                                                             |                                             |  |
| Examples                | This example shows how to allow users to send authentication requests to a specific RADIUS serve when logging in:<br><pre>switch# configure terminal switch(config)# radius-server directed-request This example shows how to disallow users to send authentication requests to a specific RADIUS server when logging in: switch# configure terminal switch(config)# no radius-server directed-request</pre> |                                             |  |
| <b>Related Commands</b> | Command                                                                                                    | Description                                 |  |
|                         | show radius-server directed-request                                                                                                    | Displays the directed request RADIUS server |  |
|                         |                                                                                                    | configuration.                              |  |

## radius-server host

To configure RADIUS server parameters, use the **radius-server host** command. To revert to the default, use the **no** form of this command.

radius-server host {hostname| ipv4-address| ipv6-address} [key [0| 7] shared-secret [pac]] [accounting] [acct-port port-number] [auth-port port-number] [authentication] [retransmit count] [test {idle-time time| password password| username name}] [timeout seconds [retransmit count]]

noradius-server host {hostname| ipv4-address| ipv6-address} [key [0| 7] shared-secret [pac]] [accounting] [acc-port port-number] [auth-port port-number] [authentication] [retransmit count] [test {idle-time time| password password| username name}] [timeout seconds [retransmit count]]

| C | <b>D</b> | <br>ption |
|---|----------|-----------|
|   |          |           |
|   |          |           |
|   |          |           |

| hostname              | RADIUS server Domain Name Server (DNS) name.<br>The name is alphanumeric, case sensitive, and has a<br>maximum of 256 characters.                                                                                                    |
|-----------------------|----------------------------------------------------------------------------------------------------|
| ipv4-address          | RADIUS server IPv4 address in the A.B.C.D format.                                                                                                    |
| ipv6-address          | RADIUS server IPv6 address in the X:X:X:X format.                                                                                                    |
| key                   | (Optional) Configures the RADIUS server preshared secret key.                                                                                                    |
| 0                     | (Optional) Configures a preshared key specified in<br>clear text to authenticate communication between the<br>RADIUS client and server. This is the default.                                                                                      |
| 7                     | (Optional) Configures a preshared key specified in<br>encrypted text (indicated by 7) to authenticate<br>communication between the RADIUS client and<br>server.                                                                                   |
| shared-secret         | Preshared key to authenticate communication between<br>the RADIUS client and server. The preshared key can<br>include any printable ASCII characters (white spaces<br>are not allowed), is case sensitive, and has a maximum<br>of 63 characters. |
| рас                   | (Optional) Enables the generation of Protected Access<br>Credentials (PAC) on the RADIUS Cisco Access<br>Control Server (ACS) for use with Cisco TrustSec.                                                                                        |
| accounting            | (Optional) Configures accounting.                                                                                                    |
| acct-port port-number | (Optional) Configures the RADIUS server port for accounting. The range is from 0 to 65535.                                                                                                    |

| auth-port port-number | (Optional) Configures the RADIUS server port for authentication. The range is from 0 to 65535.                                                                                                    |
|-----------------------|----------------------------------------------------------------------------------------------------|
| authentication        | (Optional) Configures authentication.                                                                                                    |
| retransmit count      | (Optional) Configures the number of times that the device tries to connect to a RADIUS server(s) before reverting to local authentication. The range is from 1 to 5 times and the default is 1 time. |
| test                  | (Optional) Configures parameters to send test packets to the RADIUS server.                                                                                                    |
| idle-timetime         | Specifies the time interval (in minutes) for monitoring the server. The range is from 1 to 1440 minutes.                                                                                             |
| passwordpassword      | Specifies a user password in the test packets. The password is alphanumeric, case sensitive, and has a maximum of 32 characters.                                                                     |
| usernamename          | Specifies a username in the test packets. The name is alphanumeric, not case sensitive, and has a maximum of 32 characters.                                                                          |
| timeout seconds       | Specifies the timeout (in seconds) between<br>retransmissions to the RADIUS server. The default<br>is 5 seconds and the range is from 1 to 60 seconds.                                               |

#### **Command Default**

I

Authentication port: 1812 Accounting: enabled Authentication: enabled Retransmission count: 1 Idle-time: none Server monitoring: disabled Timeout: 5 seconds Test username: test Test password: test

Accounting port: 1813

#### **Command Modes** Global configuration

1

| <b>Command History</b>  | Release                                                                                                    | Modification                                                                    |
|-------------------------|----------------------------------------------------------------------------------------------------|---------------------------------------------------------------------------------|
|                         | 4.0(1)                                                                                                    | This command was introduced.                                                    |
| Usage Guidelines        | When the idle time interval is<br>This command does not requir                                                                                                    | 0 minutes, periodic RADIUS server monitoring is not performed.<br>re a license. |
| Examples                | This example shows how to configure RADIUS server authentication and accounting parameters:<br>switch# configure terminal<br>switch(config)# radius-server host 10.10.2.3 key HostKey<br>switch(config)# radius-server host 10.10.2.3 auth-port 2003<br>switch(config)# radius-server host 10.10.2.3 acct-port 2004<br>switch(config)# radius-server host 10.10.2.3 accounting<br>switch(config)# radius-server host radius2 key 0 abcd<br>switch(config)# radius-server host radius3 key 7 1234<br>switch(config)# radius-server host 10.10.2.3 test idle-time 10<br>switch(config)# radius-server host 10.10.2.3 test username tester<br>switch(config)# radius-server host 10.10.2.3 test password 2B9ka5 |                                                                                 |
| <b>Related Commands</b> | Command                                                                                                    | Description                                                                     |
|                         | show radius-server                                                                                                    | Displays RADIUS server information.                                             |

## radius-server key

To configure a RADIUS shared secret key, use the **radius-server key** command. To remove a configured shared secret, use the **no** form of this command.

radius-server key [0| 6| 7] shared-secret

no radius-server key [0| 6| 7] shared-secret

#### **Syntax Description**

| 0             | (Optional) Configures a preshared key specified in<br>clear text to authenticate communication between the<br>RADIUS client and server.                                                                                                    |
|---------------|----------------------------------------------------------------------------------------------------|
| 6             | (Optional) Configures a preshared key specified in<br>type6 encrypted text to authenticate communication<br>between the RADIUS client and server.                                                                                                    |
| 7             | (Optional) Configures a preshared key specified in<br>encrypted text to authenticate communication between<br>the RADIUS client and server.                                                                                                    |
| shared-secret | Preshared key used to authenticate communication<br>between the RADIUS client and server. The preshared<br>key can include any printable ASCII characters (white<br>spaces are not allowed), is case sensitive, and has a<br>maximum of 63 characters. |

**Command Default** Clear text

#### **Command Modes** Global configuration

# Command History Release Modification 5.2(1) Added the 4.0(1) This command was introduced.

#### **Usage Guidelines**

I

You must configure the RADIUS preshared key to authenticate the switch to the RADIUS server. The length of the key is restricted to 63 characters and can include any printable ASCII characters (white spaces are not allowed). You can configure a global key to be used for all RADIUS server configurations on the switch. You can override this global key assignment by using the **key** keyword in the **radius-server host** command.

This command does not require a license.

#### **Examples**

This example shows how to provide various scenarios to configure RADIUS authentication:

```
switch# configure terminal
switch(config)# radius-server key AnyWord
switch(config)# radius-server key 0 AnyWord
switch(config)# radius-server key 7 public pac
```

| ds | Command            | Description                         |
|----|--------------------|-------------------------------------|
|    | show radius-server | Displays RADIUS server information. |

I

## radius-server retransmit

To specify the number of times that the device should try a request with a RADIUS server, use the **radius-server retransmit** command. To revert to the default, use the **no** form of this command.

radius-server retransmit count

no radius-server retransmit count

| Syntax Description      | count                                                                                                    | Number of times that the device tries to connect to a RADIUS server(s) before reverting to local authentication. The range is from 1 to 5 times. |  |
|-------------------------|----------------------------------------------------------------------------------------------------|----------------------------------------------------------------------------------------------------|--|
| Command Default         | 1 retransmission                                                                                                    |                                                                                                    |  |
| Command Modes           | Global configuration                                                                                                    |                                                                                                    |  |
| Command History         | Release Modification                                                                                                    |                                                                                                    |  |
|                         | 4.0(1)                                                                                                    | This command was introduced.                                                                                                    |  |
| Usage Guidelines        | This command does not require a lice                                                                                                    | nse.                                                                                                    |  |
| Examples                | This example shows how to configure the number of retransmissions to RADIUS servers:                                                                                          |                                                                                                    |  |
|                         | <pre>switch# configure terminal switch(config)# radius-server retransmit 3 This example shows how to revert to the default number of retransmissions to RADIUS servers:</pre> |                                                                                                    |  |
|                         | <pre>switch# configure terminal switch(config)# no radius-serve</pre>                                                                                                    | r retransmit 3                                                                                                    |  |
| <b>Related Commands</b> | Command                                                                                                    | Description                                                                                                    |  |
|                         | show radius-server                                                                                                    | Displays RADIUS server information.                                                                                                    |  |

## radius-server test

To monitor the availability of all RADIUS servers without having to configure the test parameters for each server individually, use the **radius-server test** command. To disable this configuration, use the **no** form of this command.

radius-server test {idle-time time| password password| username name}
no radius-server test {idle-time time| password password| username name}

#### **Syntax Description**

| test             | Configures parameters to send test packets to the RADIUS server.                                                                                   |
|------------------|----------------------------------------------------------------------------------------------------|
| idle-timetime    | Specifies the time interval (in minutes) for monitoring the server. The range is from 1 to 1440 minutes.                                           |
|                  | <b>Note</b> When the idle time interval is 0 minutes, periodic RADIUS server monitoring is not performed.                                          |
| passwordpassword | Specifies a user password in the test packets. The password is alphanumeric, case sensitive, and has a maximum of 32 characters.                   |
| usernamename     | Specifies a username in the test packets. The name is alphanumeric, not case sensitive, and has a maximum of 32 characters.                        |
|                  | <b>Note</b> To protect network security, we recommend that you use a username that is not the same as an existing username in the RADIUS database. |

#### **Command Default** Server monitoring: DisabledIdle time: 0 minutesTest username: test Test password: test

**Command Modes** Global configuration

| Command History | Release | Modification                 |
|-----------------|---------|------------------------------|
|                 | 5.0(2)  | This command was introduced. |

#### **Usage Guidelines**

To use this command, you must enable RADIUS authentication.

Any servers for which test parameters are not configured are monitored using the global level parameters. Test parameters that are configured for individual servers take precedence over global test parameters.

When the idle time interval is 0 minutes, periodic RADIUS server monitoring is not performed. This command does not require a license.

#### **Examples** This example shows how to configure the parameters for global RADIUS server monitoring:

switch# configure terminal

switch(config) # radius-server test username user1 password Ur2Gd2BH idle-time 3

| <b>Related Commands</b> | Command            | Description                         |  |
|-------------------------|--------------------|-------------------------------------|--|
|                         | show radius-server | Displays RADIUS server information. |  |

## radius-server timeout

To specify the time between retransmissions to the RADIUS servers, use the **radius-server timeout** command. To revert to the default, use the **no** form of this command.

radius-server timeout seconds

no radius-server timeout seconds

| Syntax Description      |                                                                                                    |                        |                                                                         |
|-------------------------|----------------------------------------------------------------------------------------------------|------------------------|-------------------------------------------------------------------------|
| oyntax booonprion       | seconds                                                                                               |                        | ds between retransmissions to the<br>The range is from 1 to 60 seconds. |
|                         |                                                                                                    | KADIUS server.         | The range is from 1 to 60 seconds.                                      |
|                         |                                                                                                    |                        |                                                                         |
|                         |                                                                                                    |                        |                                                                         |
| <b>Command Default</b>  | 1 second                                                                                              |                        |                                                                         |
|                         |                                                                                                    |                        |                                                                         |
| Command Modes           |                                                                                                    |                        |                                                                         |
| Commanu woulds          | Global configuration                                                                                  |                        |                                                                         |
|                         |                                                                                                    |                        |                                                                         |
| Command History         | Release M                                                                                             | ification              |                                                                         |
|                         | 4.0(1) T                                                                                              | command was introduced | l.                                                                      |
|                         |                                                                                                    |                        |                                                                         |
|                         |                                                                                                    |                        |                                                                         |
|                         |                                                                                                    |                        |                                                                         |
| Usage Guidelines        | This command does not require a license.                                                              |                        |                                                                         |
|                         |                                                                                                    |                        |                                                                         |
| Examples                | This example shows how to configure the timeout interval:                                             |                        |                                                                         |
|                         | switch# configure terminal                                                                            |                        |                                                                         |
|                         | switch(config)# radius-server timeout 30<br>This example shows how to revert to the default interval: |                        |                                                                         |
|                         | switch# configure terminal                                                                            |                        |                                                                         |
|                         | <pre>switch(config) # no radius-server time</pre>                                                     | t 30                   |                                                                         |
|                         |                                                                                                    |                        |                                                                         |
| <b>Related Commands</b> | Command                                                                                               | Description            |                                                                         |
|                         | show radius-server                                                                                    | Displays RADIU         | S server information.                                                   |

### range

To specify a range of ports as a group member in an IP port object group, use the **range** command. To remove a port range group member from port object group, use the **no** form of this command.

[sequence-number] range starting-port-number ending-port-number

**no** {*sequence-number* | **range** *starting-port-number ending-port-number* }

#### **Syntax Description**

| sequence-number      | (Optional) Sequence number for this group member.<br>Sequence numbers maintain the order of group<br>members within an object group. Valid sequence<br>numbers are from 1 to 4294967295. If you do not<br>specify a sequence number, the device assigns a<br>number that is 10 greater than the largest sequence<br>number in the current object group. |  |
|----------------------|----------------------------------------------------------------------------------------------------|--|
| starting-port-number | Lowest port number that this group member matches.<br>Valid values are from 0 to 65535.                                                                                                    |  |
| ending-port-number   | Highest port number that this group member matches.<br>Valid values are from 0 to 65535.                                                                                                    |  |

## Command Default None

**Command Modes** IP port object group configuration

| <b>Command History</b> | Release | Modification                 |
|------------------------|---------|------------------------------|
|                        | 4.0(1)  | This command was introduced. |

**Usage Guidelines** IP port object groups are not directional. Whether a **range** command matches a source or destination port or whether it applies to inbound or outbound traffic depends upon how you use the object group in an ACL.

This command does not require a license.

**Examples** This example shows how to configure an IP port object group named port-group-05 with a group member that matches traffic sent to or from port 137 through port 139:

switch# configure terminal switch(config)# object-group ip port port-group-05 switch(config-port-ogroup)# range 137 139

٦

| Command              | Description                                                       |
|----------------------|-------------------------------------------------------------------|
| eq                   | Specifies an equal-to group member in an IP port object group.    |
| gt                   | Specifies a greater-than group member in an IP port object group. |
| lt                   | Specifies a less-than group member in an IP port object group.    |
| neq                  | Specifies a not-equal-to group member in an IP port object group. |
| object-group ip port | Configures an IP port object group.                               |
| show object-group    | Displays object groups.                                           |

## rate-limit cpu direction

To configure rate limits globally on the device for packets that reach the supervisor module, use the rate-limit cpu direction command. To remove the rate limit configuration, use the **no** form of this command.

rate-limit cpu direction {input| output| both} pps packets action log

no rate-limit cpu direction {input| output| both} pps packets action log

#### **Syntax Description**

| input   | Specifies the maximum incoming packet rate.                                                                       |
|---------|----------------------------------------------------------------------------------------------------|
| output  | Specifies the maximum outgoing packet rate.                                                                       |
| both    | Specifies the maximum incoming and outgoing packet rate.                                                          |
| pps     | Specifies packets per second.                                                                                     |
| packets | Packets that reach the supervisor module. The range is from 1 to 100000.                                          |
| action  | Specifies the action to be taken when the rate of incoming or outgoing packets exceeds the configured rate limit. |
| log     | Logs a system message when the rate of incoming or outgoing packets exceeds the configured rate limit.            |

**Command Default** 10000 packets per second

**Command Modes** Global configuration

I

| <b>Command History</b> | Release | Modification                 |
|------------------------|---------|------------------------------|
|                        | 5.1(1)  | This command was introduced. |

**Usage Guidelines** If the rate of incoming or outgoing packets exceeds the configured rate limit, the device logs a system message but does not drop any packets.

> F1 Series modules support up to five rate limiters shared among all control traffic sent to the Supervisor module.

This command does not require a license.

#### **Examples**

This example shows how to configure rate limits globally on the device for packets that reach the supervisor module:

```
switch# configure terminal
switch(config)# rate-limit cpu direction both pps 10000 action log
switch(config)#
This example shows how to remove the global rate limit configuration:
switch# configure terminal
```

```
switch(config)# no rate-limit cpu direction both pps 10000 action log
switch(config)#
```

| S | Command                                                       | Description                                                                                                    |
|---|---------------------------------------------------------------|----------------------------------------------------------------------------------------------------|
|   | show system internal pktmgr internal control<br>sw-rate-limit | Displays the inband and outband global rate limit<br>configuration for packets that reach the supervisor<br>module. |

## remark

To enter a comment into an IPv4, IPv6, or MAC access control list (ACL), use the **remark** command. To remove a **remark** command, use the **no** form of this command.

[sequence-number] remark remark

**no** {sequence-number| **remark** remark}

#### **Syntax Description**

(Optional) Sequence number of the remark sequence-number command, which causes the device to insert the command in that numbered position in the access list. Sequence numbers maintain the order of rules within an ACL. A sequence number can be any integer between 1 and 4294967295. By default, the first rule in an ACL has a sequence number of 10. If you do not specify a sequence number, the device adds the rule to the end of the ACL and assigns to it a sequence number that is 10 greater than the sequence number of the preceding rule. Use the resequence command to reassign sequence numbers to remarks and rules. remark Text of the remark. This argument can be up to 100 alphanumeric, case-sensitive characters.

| <b>Command Default</b> | No ACL contains a remark by default. |
|------------------------|--------------------------------------|
|                        |                                      |

Command ModesIP access-list configurationIPv6 access-list configurationMAC access-list configuration

| Command History | Release | Modification                                                   |
|-----------------|---------|----------------------------------------------------------------|
|                 | 4.1(2)  | Support for the IPv6 access-list configuration mode was added. |
|                 | 4.0(1)  | This command was introduced.                                   |

**Usage Guidelines** 

This command does not require a license.

The *remark* argument can be up to 100 characters. If you enter more than 100 characters for the *remark* argument, the device accepts the first 100 characters and drops any additional characters.

**Examples** 

This example shows how to create a remark in an IPv4 ACL and display the results:

```
switch# configure terminal
switch(config)# ip access-list acl-ipv4-01
switch(config-acl)# 100 remark this ACL denies the marketing department access to the lab
switch(config-acl)# show access-list acl-ipv4-01
```

```
IP access list acl-ipv4-01
100 remark this ACL denies the marketing department access to the lab
ciscobox(config-acl)#
```

| Command              | Description                                                |
|----------------------|------------------------------------------------------------|
| ip access-list       | Configures an IPv4 ACL.                                    |
| ipv6 access-list     | Configures an IPv6 ACL                                     |
| mac access-list      | Configures a MAC ACL.                                      |
| show access-list     | Displays all ACLs or one ACL.                              |
| statistics per-entry | Enables collection of statistics for each entry in an ACL. |

## replay-protection

To enable the data-path replay protection feature for Cisco TrustSec authentication on an interface, use the **replay-protection** command. To disable the data-path replay protection feature, use the **no** form of this command.

replay-protection

no replay-protection

- **Syntax Description** This command has no arguments or keywords.
- **Command Default** Enabled

Examples

Command Modes Cisco TrustSec 802.1X configuration

| <b>Command History</b> | Release | Modification                 |
|------------------------|---------|------------------------------|
|                        | 4.0(1)  | This command was introduced. |

**Usage Guidelines** This command is not supported for F1 Series modules and F2 Series modules.

To use this command, you must enable the Cisco TrustSec feature using the **feature cts** command.

After using this command, you must enable and disable the interface using the **shutdown/no shutdown** command sequence for the configuration to take effect.

This command requires the Advanced Services license.

This example shows how to enable data-path protect for Cisco TrustSec authentication on an interface:

switch# configure terminal switch(config)# interface ethernet 2/3 switch(config-if)# cts dot1x switch(config-if-cts-dot1x)# replay-protection switch(config-if-cts-dot1x)# exit switch(config-if)# shutdown switch(config-if)# no shutdown This example shows how to disable data-path protect for Cisco TrustSec authentication on an interface:

switch# configure terminal switch(config)# interface ethernet 2/3 switch(config-if)# cts dot1x switch(config-if-cts-dot1x)# no replay-protection switch(config-if-cts-dot1x)# exit switch(config-if)# shutdown switch(config-if)# no shutdown

٦

| Command            | Description                                                       |
|--------------------|-------------------------------------------------------------------|
| cts dot1x          | Enters Cisco TrustSec 802.1X configuration mode for an interface. |
| feature cts        | Enables the Cisco TrustSec feature.                               |
| show cts interface | Displays the Cisco TrustSec configuration for interfaces.         |

## resequence

To reassign sequence numbers to all rules in an access control list (ACL) or a time range, use the **resequence** command.

resequence access-list-type access-list access-list-name starting-sequence-number increment

resequence time-range time-range-name starting-sequence-number increment

#### **Syntax Description**

| access-list-type             | Type of the ACL. Valid values for this argument are the following keywords:                             |
|------------------------------|----------------------------------------------------------------------------------------------------|
|                              | • arp                                                                                                   |
|                              | • ip                                                                                                    |
|                              | • ipv6                                                                                                  |
|                              | • mac                                                                                                   |
| access-list access-list-name | Specifies the name of the ACL, which can be up to 64 alphanumeric, case-sensitive characters.           |
| time-rangetime-range-name    | Specifies the name of the time range, which can be<br>up to 64 alphanumeric, case-sensitive characters. |
| starting-sequence-number     | Sequence number for the first rule in the ACL or time range.                                            |
| increment                    | Number that the device adds to each subsequent sequence number.                                         |

#### **Command Default**

None

#### **Command Modes** Global configuration

#### **Command History**

I

| Release | Modification                     |
|---------|----------------------------------|
| 4.1(2)  | Support for IPv6 ACLs was added. |
| 4.0(1)  | This command was introduced.     |

٦

| Usage Guidelines | The <b>resequence</b> command allows you to reassign sequence numbers to the rules of an ACL or time range.<br>The new sequence number for the first rule is determined by the <i>starting-sequence-number</i> argument. Each additional rule receives a new sequence number determined by the <i>increment</i> argument. If the highest sequence number would exceed the maximum possible sequence number, then no sequencing occurs and the following message appears: |  |
|------------------|----------------------------------------------------------------------------------------------------|--|
|                  | ERROR: Exceeded maximum sequence number.<br>The maximum sequence number is 4294967295.                                                                                                    |  |
|                  | This command does not require a license.                                                                                                    |  |
| Examples         | This example shows how to resequence an IPv4 ACL named ip-acl-01 with a starting sequence number of 100 and an increment of 10, using the <b>show ip access-lists</b> command to verify sequence numbering before and after the use of the <b>resequence</b> command:                                                                                                    |  |
|                  | switch# <b>configure terminal</b><br>switch(config)# <b>show ip access-lists ip-acl-01</b>                                                                                                    |  |
|                  | IP access list ip-acl-01<br>7 permit tcp addrgroup lab-machines any<br>10 permit udp addrgroup lab-machines any<br>13 permit icmp addrgroup lab-machines any<br>17 deny igmp any any                                                                                                    |  |
|                  | <pre>switch(config)# resequence ip access-list ip-acl-01 100 10 switch(config)# show ip access-lists ip-acl-01</pre>                                                                                                    |  |
|                  | IP access list ip-acl-01<br>100 permit tcp addrgroup lab-machines any<br>110 permit udp addrgroup lab-machines any<br>120 permit icmp addrgroup lab-machines any<br>130 deny igmp any any                                                                                                    |  |

| Command           | Description                          |
|-------------------|--------------------------------------|
| arp access-list   | Configures an ARP ACL.               |
| ip access-list    | Configures an IPv4 ACL.              |
| ipv6 access-list  | Configures an IPv6 ACL.              |
| mac access-list   | Configures a MAC ACL.                |
| show access-lists | Displays all ACLs or a specific ACL. |

I

## revocation-check

To configure trustpoint revocation check methods, use the **revocation-check** command. To discard the revocation check configuration, use the **no** form of this command.

revocation-check {crl [none]| none}

no revocation-check {crl [none]| none}

| Syntax Description | crl                                                                                           | Specifies the locally stored certificate revocation lis<br>(CRL) as the place to check for revoked certificates                                                                                                    |  |
|--------------------|-----------------------------------------------------------------------------------------------|----------------------------------------------------------------------------------------------------|--|
|                    | none                                                                                          | (Optional) Specifies that no checking is performed for revoked certificates.                                                                                                    |  |
| Command Default    | By default, the revocation of                                                                 | ecking method for a trustpoint is CRL.                                                                                                    |  |
| Command Modes      | Trustpoint configuration                                                                      |                                                                                                    |  |
| Command History    | Release                                                                                       | Modification                                                                                                    |  |
|                    | 4.1(2)                                                                                        | This command was introduced.                                                                                                    |  |
| Usage Guidelines   | peer certificate verification,<br>the revocation status. When<br>revocation status, and the p | orm one or more of the methods which you specify as an ordered list. During<br>ach method is tried in the specified order until one method succeeds by providir<br>you specify <b>none</b> as the method, it means that there is no need to check the<br>er certificate is not revoked. If <b>none</b> is the first method that you specify in the<br>fy subsequent methods because checking is not required. |  |
|                    | This command does not rec                                                                     | ire a license.                                                                                                    |  |
| Examples           | This example shows how to check for revoked certificates in the locally stored CRL:           |                                                                                                    |  |
|                    |                                                                                               | witch(config-trustpoint)# <b>revocation-check crl</b><br>This example shows how to do no checking for revoked certificates:                                                                                                    |  |
|                    | switch(config-trustpoir                                                                       | )# revocation-check none                                                                                                    |  |
| Related Commands   | Command                                                                                       | Description                                                                                                    |  |
|                    | crypto ca crl-request                                                                         | Configures a CRL or overwrites the existing one for the trustpoint CA.                                                                                                    |  |

٦

| Command            | Description               |
|--------------------|---------------------------|
| show crypto ca crl | Displays configured CRLs. |

## role abort

To discard a user role Cisco Fabric Services distribution session in progress, use the role abort command.

role abort

- **Syntax Description** This command has no other arguments or keywords.
- Command Default None

I

**Command Modes** Global configuration

 Command History
 Release
 Modification

 4.1(2)
 This command was introduced.

**Usage Guidelines** This command does not require a license.

 Examples
 This example shows how to discard a user role Cisco Fabric Services distribution session in progress:

 switch# configure terminal
 switch(config)# role abort

| Related Commands | Command   | Description                                                                         |
|------------------|-----------|-------------------------------------------------------------------------------------|
|                  | show role | Displays the user role Cisco Fabric Services distribution status and other details. |

## role commit

role commit

To apply the pending configuration pertaining to the user role Cisco Fabric Services distribution session in progress in the fabric, use the **role commit** command.

| Syntax Description     | This command has no other arguments or keywords. |                              |
|------------------------|--------------------------------------------------|------------------------------|
| Command Default        | None                                             |                              |
| Command Modes          | Global configuration                             |                              |
| <b>Command History</b> | Release                                          | Modification                 |
|                        | 4.1(2)                                           | This command was introduced. |
|                        |                                                  |                              |

 Usage Guidelines
 Before committing the user role configuration to the fabric, all switches in the fabric must have distribution enabled using the role distribute command.

 This command does not require a license.

**Examples** This example shows how to initiate distribution of a user role configuration to the switches in the fabric: switch# configure terminal
switch(config)# role commit

| Command         | Description                                                                         |  |
|-----------------|-------------------------------------------------------------------------------------|--|
| role distribute | Enables Cisco Fabric Services distribution for user roles.                          |  |
| show role       | Displays the user role Cisco Fabric Services distribution status and other details. |  |

## role distribute

To enable Cisco Fabric Services distribution for user roles, use the **role distribute** command. To disable this feature, use the **no** form of the command.

role distribute

no role distribute

**Syntax Description** This command has no other arguments or keywords.

Command Default Disabled

**Command Modes** Global configuration

| <b>Command History</b> | Release | Modification                 |
|------------------------|---------|------------------------------|
|                        | 4.1(2)  | This command was introduced. |

| Usage Guidelines | This command does not require a license.                                                                                          |  |
|------------------|----------------------------------------------------------------------------------------------------|--|
| Examples         | This example shows how to enable role fabric distribution:                                                                        |  |
|                  | <pre>switch# configure terminal switch(config)# role distribute This example shows how to disable role fabric distribution:</pre> |  |
|                  | <pre>switch# configure terminal switch(config)# no role distribute</pre>                                                          |  |

#### **Related Commands**

I

| Command |                               | Description                                              |  |
|---------|-------------------------------|----------------------------------------------------------|--|
|         | show role distribution status | Displays role Cisco Fabric Services distribution status. |  |

## role feature-group name

To create or specify a user role feature group and enter user role feature group configuration mode, use the **role feature-group name** command. To delete a user role feature group, use the **no** form of this command.

role feature-group name group-name

no role feature-group name group-name

| Syntax Description                                                                                        | group-name                                                                                                    |                                                       | User role feature group name. The <i>group-name</i> has<br>a maximum length of 32 characters and is a<br>case-sensitive, alphanumeric character string. |
|----------------------------------------------------------------------------------------------------|----------------------------------------------------------------------------------------------------|-------------------------------------------------------|----------------------------------------------------------------------------------------------------|
|                                                                                                    |                                                                                                    |                                                       |                                                                                                    |
| Command Default                                                                                           | None                                                                                                    |                                                       |                                                                                                    |
| Command Modes                                                                                             | Global configuration                                                                                                    |                                                       |                                                                                                    |
| Command History                                                                                           | Release                                                                                                    | Modificatio                                           | n                                                                                                    |
|                                                                                                    | 4.0(1)                                                                                                    | This comm                                             | and was introduced.                                                                                                    |
| Usage Guidelines                                                                                          | The Cisco NX-OS software provides the default user role feature group L3 for Layer 3 features. You cannot modify or delete the L3 user role feature group.                        |                                                       |                                                                                                    |
|                                                                                                    | This command does not require a                                                                                                    | 0 1                                                   |                                                                                                    |
| <b>Examples</b> This example shows how to create a user role feature group and enter user role feat mode: |                                                                                                    | group and enter user role feature group configuration |                                                                                                    |
|                                                                                                    | <pre>switch# configure terminal switch(config)# role feature-group name MyGroup switch(config-role-featuregrp)# This example shows how to remove a user role feature group:</pre> |                                                       |                                                                                                    |
|                                                                                                    | <pre>switch# configure terminal switch(config)# no role feat</pre>                                                                                                    | ure-group name My                                     | Group                                                                                                    |
| Related Commands                                                                                          |                                                                                                    |                                                       |                                                                                                    |
|                                                                                                    | Command                                                                                                    |                                                       | Description                                                                                                    |
|                                                                                                    | feature-group name                                                                                                    |                                                       | Specifies or creates a user role feature group and enters user role feature group configuration mode.                                                   |

ſ

| Command                 | Description                            |  |
|-------------------------|----------------------------------------|--|
| show role feature-group | Displays the user role feature groups. |  |

## role name

To create or modify a user role or privilege role and enter user role configuration mode, use the **role name** command. To delete a user role, use the **no** form of this command.

role name {role-name| priv-n}

**no role name** {*role-name*| **priv-n**}

#### Syntax Description

| n | role-name | User role name. The <i>role-name</i> argument has a maximum length of 16 characters and is a case-sensitive, alphanumeric character string. |
|---|-----------|----------------------------------------------------------------------------------------------------|
|   | priv-n    | Specifies the privilege level. The <i>n</i> argument is a number between 0 and 13.                                                          |

#### Command Default None

#### **Command Modes** Global configuration

| <b>Command History</b> | Release | Modification                                 |
|------------------------|---------|----------------------------------------------|
|                        | 5.0(2)  | The <b>priv-</b> <i>n</i> keyword was added. |
|                        | 4.0(1)  | This command was introduced.                 |

#### **Usage Guidelines**

- The Cisco NX-OS software provides four default user roles:
  - network-admin—Complete read-and-write access to the entire Cisco NX-OS device (only available in the default VDC)
  - network-operator—Complete read access to the entire Cisco NX-OS device (only available in the default VDC)
  - vdc-admin-Read-and-write access limited to a VDC
  - vdc-operator—Read access limited to a VDC

You cannot change or remove the default user roles.

You must follow these guidelines when changing the rules of privilege roles:

- You cannot modify the priv-14 and priv-15 roles.
- You can add deny rules only to the priv-0 role.

• These commands are always permitted for the priv-0 role: configure, copy, dir, enable, ping, show, ssh, telnet, terminal, traceroute, end, and exit.

This command does not require a license.

Examples

This example shows how to create a user role and enter user role configuration mode:

switch# configure terminal switch(config)# role name MyRole switch(config-role)# This example shows how to remove a user role:

switch# configure terminal switch(config)# no role name MyRole This example shows how to enable privilege level 5 for users:

```
switch# configure terminal
switch(config)# role name priv-5
switch(config-role)#
```

#### **Related Commands**

I

| Command   | Description                                                      |
|-----------|------------------------------------------------------------------|
| rule      | Configure rules for a user role or for users of privilege roles. |
| show role | Displays the user roles.                                         |

## router-preference maximum

To verify the advertised default router preference parameter value, use the **router-preference maximum** command in RA guard policy configuration mode.

router-preference maximum {high| low| medium}

| Syntax Description                                                                                                    | high                                                                                 | Default router preference parameter value is higher<br>than the specified limit.                                                                                                    |
|----------------------------------------------------------------------------------------------------|--------------------------------------------------------------------------------------|----------------------------------------------------------------------------------------------------|
|                                                                                                    | medium                                                                               | Default router preference parameter value is equal to the specified limit.                                                                                                    |
|                                                                                                    | low                                                                                  | Default router preference parameter value is lower<br>than the specified limit.                                                                                                    |
|                                                                                                    |                                                                                      |                                                                                                    |
| Command Default                                                                                                    | The router preference maximum value is                                               | s not configured.                                                                                                    |
| Command Modes                                                                                                    | RA guard policy configuration (config-r                                              | a-guard)                                                                                                    |
| <b>Command History</b>                                                                                                    | Release                                                                              | Modification                                                                                                    |
|                                                                                                    | 8.0(1)                                                                               | This command was introduced.                                                                                                    |
| <b>Usage Guidelines</b> The <b>router-preference maximum</b> command enables verification that the advertised default roparameter value is lower than or equal to a specified limit. You can use this command to give to default routers advertised on trunk ports, and to give precedence to default routers advertise ports. |                                                                                      | a specified limit. You can use this command to give a lower priority                                                                                                    |
|                                                                                                    | set to medium and the advertised default                                             | nand limit are high, medium, or low. If, for example, this value is<br>router preference is set to <b>high</b> in the received packet, then the packet<br>to <b>medium</b> or <b>low</b> in the received packet, then the packet is not |
| Examples                                                                                                    |                                                                                      | ommand defines a router advertisement (RA) guard policy name as<br>blicy configuration mode, and configures router-preference maximum                                                                                                   |
|                                                                                                    | <pre>switch(config)# ipv6 nd raguard pc<br/>switch(config-ra-guard)# router-pr</pre> |                                                                                                    |

#### **Related Commands**

ſ

| Command                | Description                                                                     |
|------------------------|---------------------------------------------------------------------------------|
| ipv6 nd raguard policy | Defines the RA guard policy name and enters RA guard policy configuration mode. |

## rsakeypair

To configure and associate the RSA key pair details to a trustpoint, use the **rsakeypair** command. To disassociate the RSA key pair from the trustpoint, use the **no** form of this command.

rsakeypair key-pair-label [key-pair-size] no rsakeypair key-pair-label [key-pair-size]

#### **Syntax Description**

| key-pair-label | Name for the RSA key pair. The name is<br>alphanumeric, case sensitive, and has a maximum of<br>64 characters. |
|----------------|----------------------------------------------------------------------------------------------------|
| key-pair-size  | (Optional) Size for the RSA key pair. The size values are 512, 768, 1024, 1536, and 2048 bits.                 |

#### **Command Default** The default key pair size is 512 if the key pair is not already generated.

#### **Command Modes** Trustpoint configuration

| Command History | Release | Modification                 |
|-----------------|---------|------------------------------|
|                 | 4.1(2)  | This command was introduced. |

**Usage Guidelines** 

es You can associate only one RSA key pair with a trustpoint CA, even though you can associate the same key pair with many trustpoint CAs. This association must occur before you enroll with the CA to obtain an identity certificate. If the key pair was previously generated (using the **crypto key generate** command), then the key pair size, if specified, should be the same size as that was used during the generation. If the specified key pair is not yet generated, you can enter the **crypto ca enroll** command to generated the RSA key pair during the enrollment.

Note

The **no** form of the **rsakeypair** command disassociates the key pair from the trustpoint. Before you enter the **no rsakeypair** command, first remove the identity certificate, if present, from the trustpoint CA to ensure that the association between the identity certificate and the key pair for a trustpoint is consistent.

This command does not require a license.

#### **Examples**

I

This example shows how to associate an RSA key pair to a trustpoint: switch# configure terminal

switch(config)# crypto ca trustpoint admin-ca switch(config-trustpoint)# rsakeypair adminid-key This example shows how to disassociate an RSA key pair from a trustpoint:

switch(config-trustpoint) # no rsakeypair adminid-key

| Command                      | Description                                                                        |
|------------------------------|------------------------------------------------------------------------------------|
| crypto ca enroll             | Requests certificates for the switch's RSA key pair created for the trustpoint CA. |
| crypto key generate rsa      | Configures RSA key pair information.                                               |
| show crypto key mypubkey rsa | Displays information about configured RSA key pairs.                               |

## rule

To configure rules for a user role or for users of privilege roles, use the **rule** command. To delete a rule, use the **no** form of this command.

rule number {deny| permit} {command command-string| {read| read-write} oid snmp\_oid\_name [feature feature-name| feature-group group-name]}

**no rule** *number* 

#### **Syntax Description**

| number                   | Sequence number for the rule. The Cisco NX-OS software applies the rule with the highest value first and then the rest in descending order. The range is 1 to 256. |  |
|--------------------------|----------------------------------------------------------------------------------------------------|--|
| deny                     | Denies access to commands or features.                                                                                                    |  |
| permit                   | Permits access to commands or features.                                                                                                    |  |
| command command-string   | Specifies a command string.                                                                                                    |  |
| read                     | Specifies read access.                                                                                                    |  |
| read-write               | Specifies read and write access.                                                                                                    |  |
| <b>oid</b> snmp_oid_name | Specifies a read-only or read-and-write-rule for an SNMP object identifier (OID). The range it 1 to 32 elements.                                                   |  |
| feature feature-name     | (Optional) Specifies a feature name. Use the <b>show</b><br><b>role feature</b> command to list the Cisco NX-OS<br>feature names.                                  |  |
| feature-group group-name | (Optional) Specifies a feature group.                                                                                                    |  |

#### Command Default None

#### **Command Modes** User role configuration

#### **Command History**

| Release | Modification                  |  |
|---------|-------------------------------|--|
| 4.0(1)  | This command was introduced.  |  |
| 6.0(1)  | Added the <b>oid</b> keyword. |  |

ſ

show role

| Usage Guidelines | You can configure up to 256 rules for each role.                                                                                                    |                                                                                |  |
|------------------|----------------------------------------------------------------------------------------------------|--------------------------------------------------------------------------------|--|
|                  | The rule number that you specify determines the order in which the rules are applied. Rules are applied in descending order. For example, if a role has three rules, rule 3 is applied before rule 2, which is applied before rule 1.                         |                                                                                |  |
|                  | This command does not require a license.                                                                                                    |                                                                                |  |
| Examples         | This example shows how to add rules to a user role:                                                                                                    |                                                                                |  |
|                  | <pre>switch# configure terminal<br/>switch(config)# role MyRole<br/>switch(config-role)# rule 1 deny command clear users<br/>switch(config-role)# rule 1 permit read-write feature-group L3<br/>This example shows how to remove rule from a user role:</pre> |                                                                                |  |
|                  | <pre>switch# configure terminal switch(config)# role MyRole switch(config-role)# no rule 10</pre>                                                                                                    |                                                                                |  |
|                  |                                                                                                    |                                                                                |  |
| Related Commands | Command                                                                                                    | Description                                                                    |  |
|                  | role name                                                                                                    | Creates or specifies a user role name and enters user role configuration mode. |  |

Displays the user roles.

I

٦